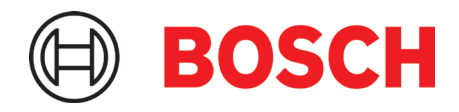

# **Application Board 3.1** Note d'Application

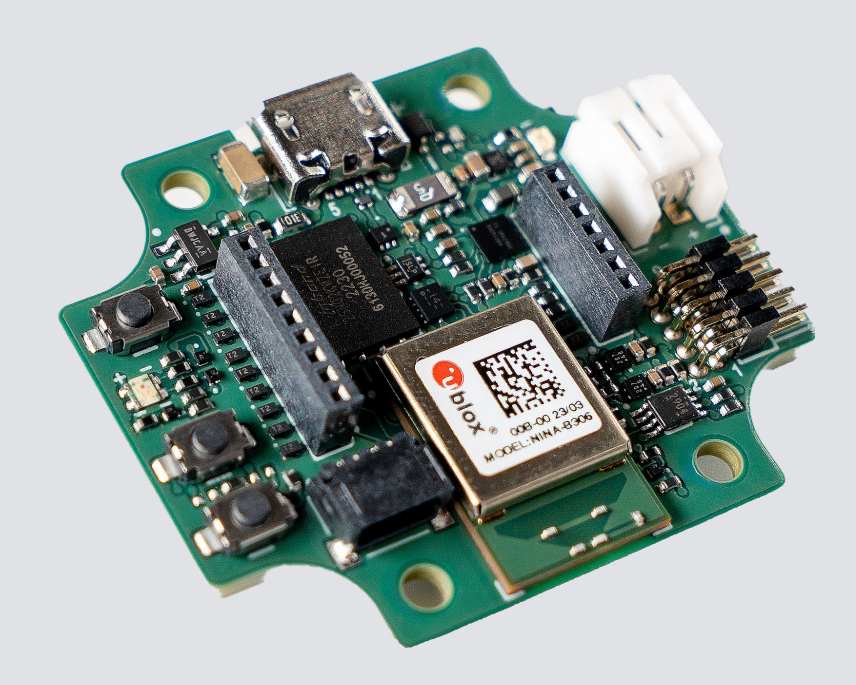

## **Application Board 3.1**

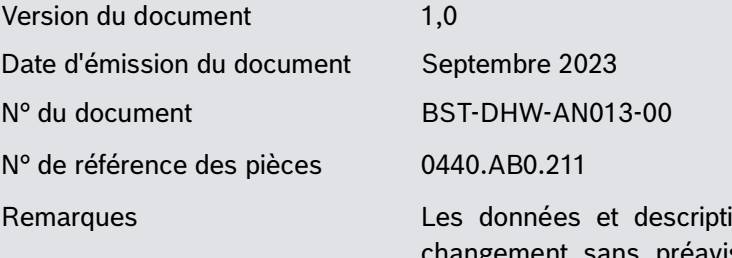

ons contenues dans ce document sont sujettes à nt sans préavis. Les images et photos des produits sont à but d'illustration uniquement et peuvent différer de l'aspect réel du produit. Les détails techniques et la clause de non responsabilité de la fiche signalétique respective du produit s'appliquent.

# **Sommaire**

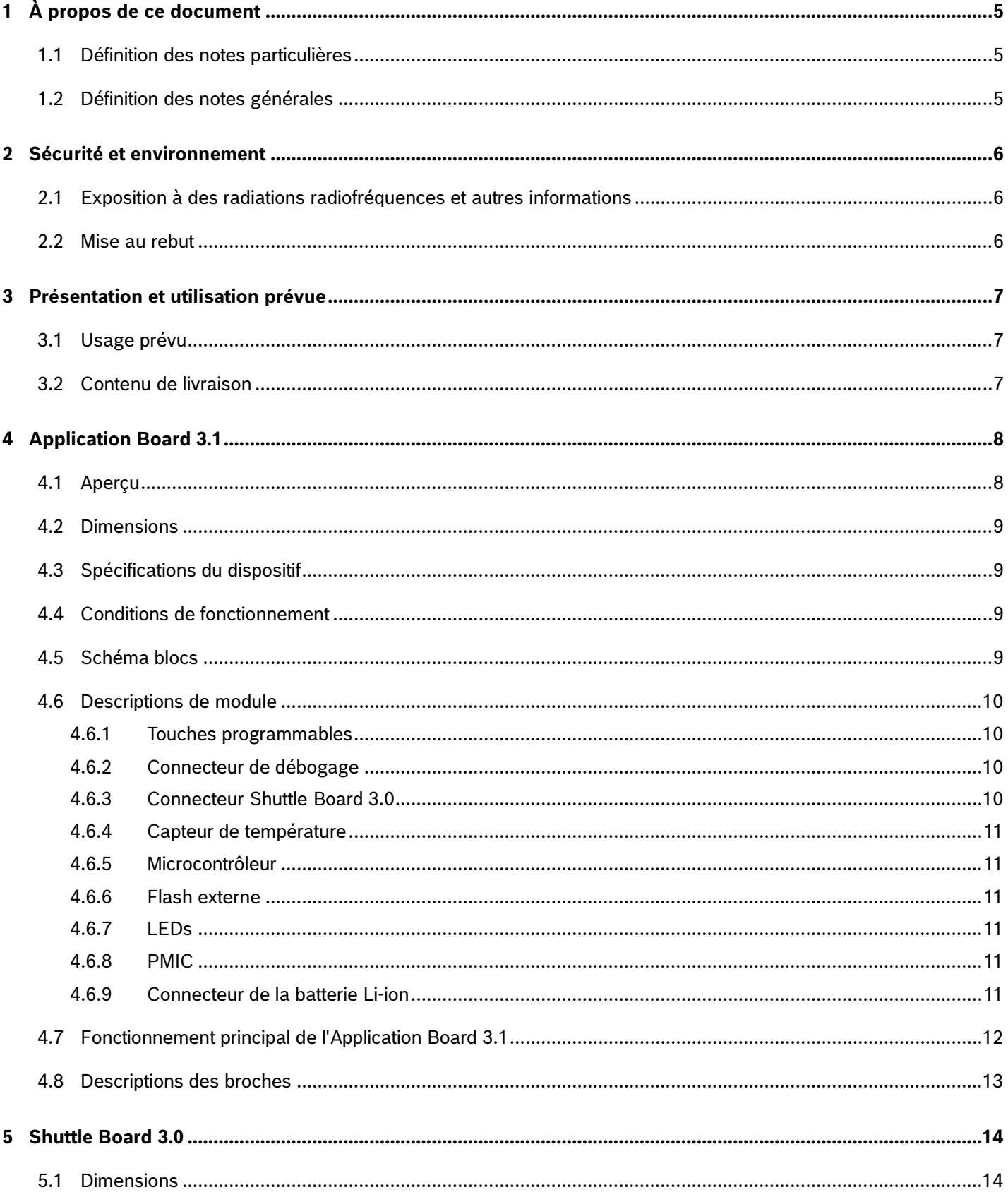

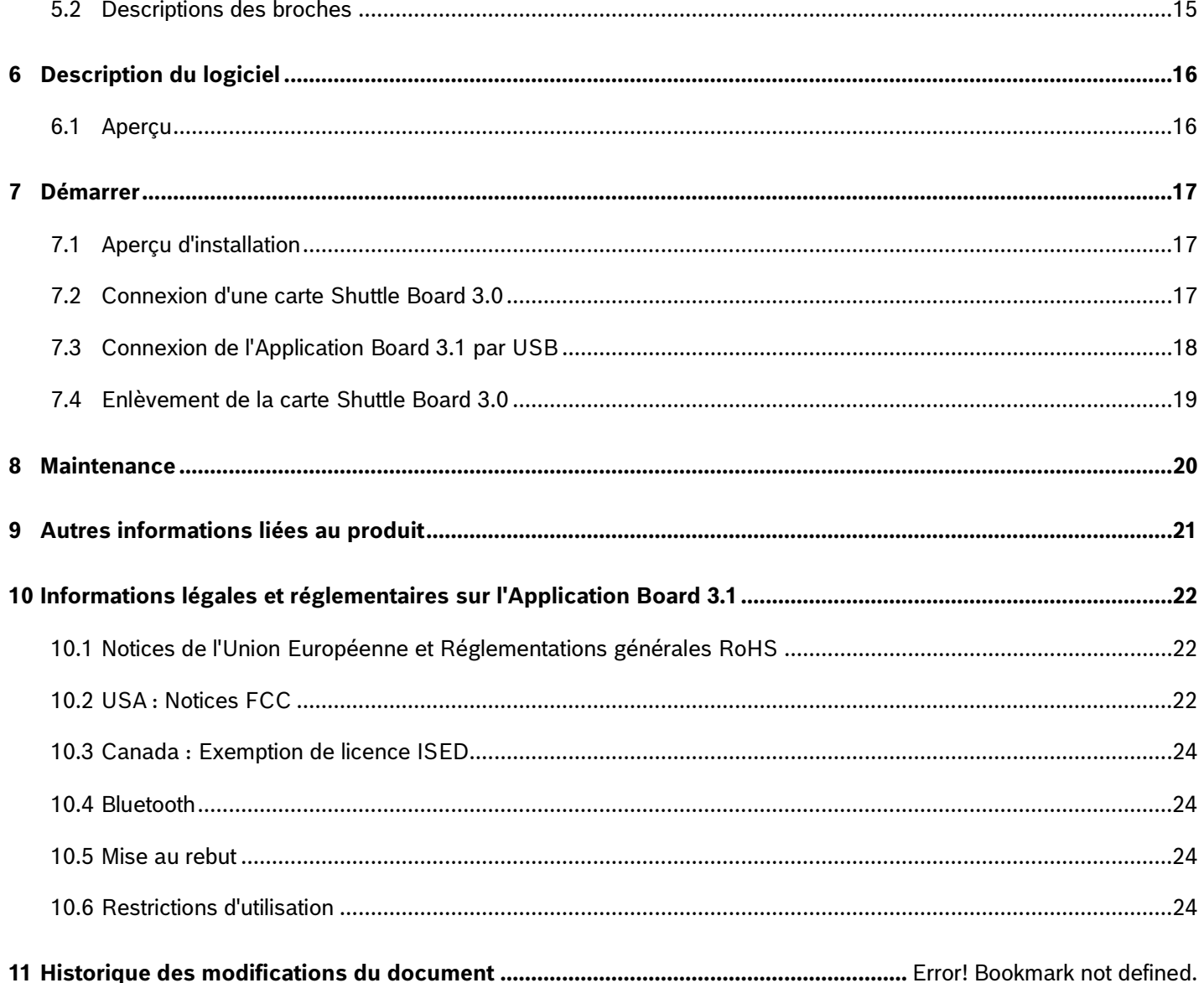

## Liste des figures

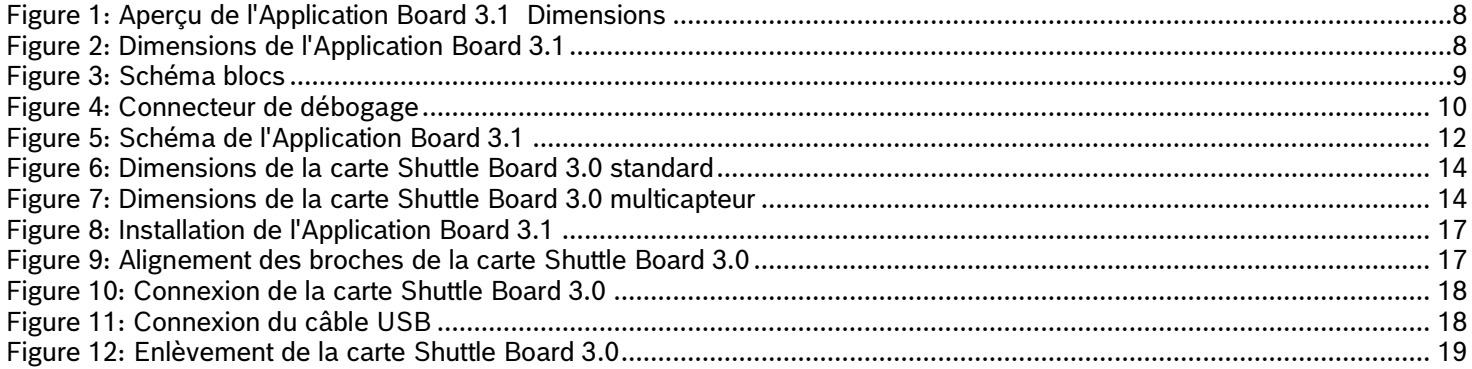

## Liste des tableaux

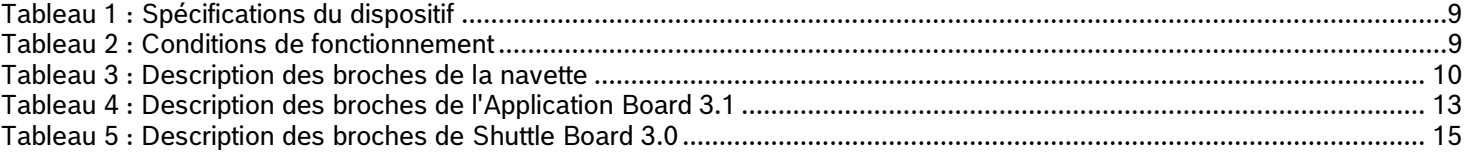

## <span id="page-4-0"></span>**1 À propos de ce document**

Ce document décrit les procédures de fonctionnement de la carte Application Board 3.1 et des détails supplémentaires concernant la carte elle-même.

Pour garantir que la carte Application Board 3.1 fonctionne correctement, suivez attentivement ces instructions avant de l'utiliser.

<span id="page-4-1"></span>1.1 Définition des notes particulières

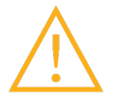

**Attention** : Indique un danger pouvant entraîner des blessures légères ou modérées. Suivez toujours ces instructions.

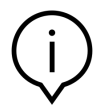

**Remarque** : Points importants et rappels de particularités opérationnelles de l'appareil de nature à affecter les performances. Suivez toujours ces instructions.

#### <span id="page-4-2"></span>1.2 Définition des notes générales

**INFO** : Informations générales et instructions qui doivent être suivies

**CONSEIL** : Conseil pratique

## <span id="page-5-0"></span>**2 Sécurité et environnement**

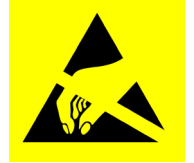

**Danger de décharge électrostatique** : Appareil sensible aux décharges électrostatiques (ESD). Une mauvaise manipulation peut endommager l'Application Board 3.1 et entraîner des pannes totales ou intermittentes. N'utilisez l'Application Board 3.1 que dans un environnement protégé contre les ESD et suivez les procédures de prévention des ESD. Pour prévenir tout dommage par suite d'une ESD, utilisez un bracelet ou une chevillère antistatique raccordé à une surface métallique non peinte.

### <span id="page-5-1"></span>2.1 Exposition à des radiations radiofréquences et autres informations

La puissance irradiée en sortie de l'appareil est très inférieure aux limites d'exposition radiofréquences de la FCC. Néanmoins, l'appareil doit être utilisé de façon à minimiser le risque de contact humain en fonctionnement normal.

#### <span id="page-5-2"></span>2.2 Mise au rebut

L'élimination correcte de ce produit contribuera à sauvegarder des ressources précieuses et préviendra des effets potentiels négatifs sur la santé humaine et l'environnement qui surviendraient sinon en cas de manipulation inappropriée des déchets. Veuillez contacter les autorités locales pour en savoir plus sur votre site de collecte le plus proche.

Des sanctions peuvent s'appliquer en cas de mauvaise élimination de ces déchets, en accord avec votre législation nationale.

## <span id="page-6-0"></span>**3 Présentation et utilisation prévue**

La carte Application Board 3.1 est une plateforme de développement polyvalente et indépendante des capteurs, qui permet une expérience rapide et facile avec les capteurs de Bosch Sensortec. Il est possible de connecter une grande diversité de capteurs Bosch Sensortec à la plateforme, comme Shuttle Board 3.0. On peut utiliser l'association de l'Application Board 3.1 et de Shuttle Board 3.0 pour évaluer les capteurs et fabriquer des prototypes pour tester des cas d'utilisation.

### <span id="page-6-1"></span>3.1 Usage prévu

L'Application Board 3.1 fonctionne en fonction des informations fournies dans ce document. La validation et le test de toute utilisation ou de toute opération, ce qui nécessite des exigences et de normes spécifiques qui ne sont pas explicitement mentionnées dans ce document, sont de la responsabillité de l'utilisateur.

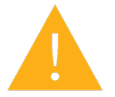

**Attention** : À usage professionnel uniquement. L'Application Board 3.1 ne sera utilisée que par un personnel formé. Une mauvaise utilisation ou une mauvaise manipulation peut blesser l'utilisateur ou endommager l'appareil lui-même

- <span id="page-6-2"></span>3.2 Contenu de livraison
	- Application Board 3.1
	- Matériel de documentation d'assistance (Guide de l'utilisateur)

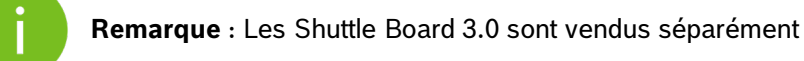

## <span id="page-7-0"></span>**4 Application Board 3.1**

<span id="page-7-1"></span>4.1 Aperçu

<span id="page-7-2"></span>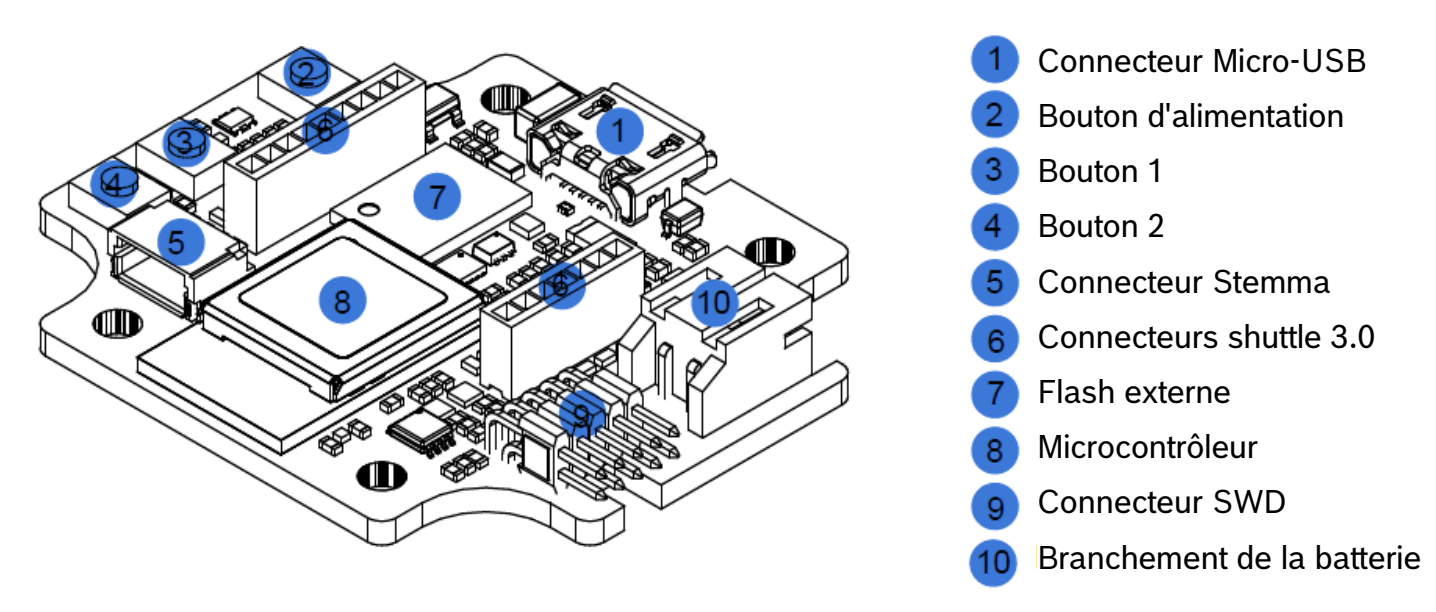

#### Figure 1: Aperçu de l'Application Board 3.1 Dimensions

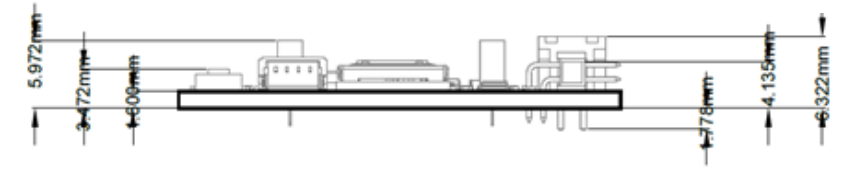

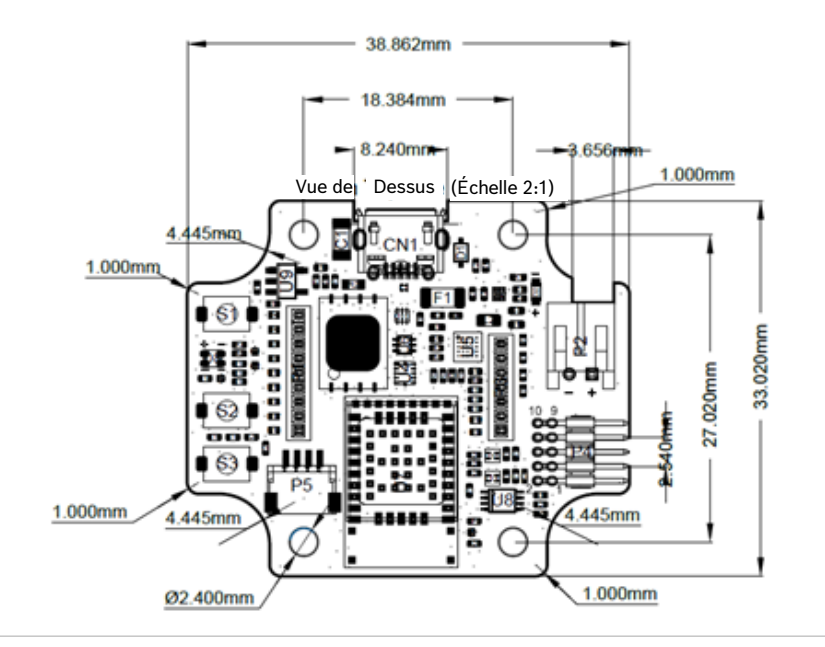

<span id="page-7-3"></span>Figure 2: Dimensions de l'Application Board 3.1

## <span id="page-8-5"></span><span id="page-8-1"></span><span id="page-8-0"></span>4.2 Spécifications du dispositif

Tableau 1 : Spécifications du dispositif

| <b>Caractéristique</b>                                  | <b>Valeurs nominales</b>                                 |
|---------------------------------------------------------|----------------------------------------------------------|
| <b>Dimensions</b>                                       | $38 \text{ mm} \times 33 \text{ mm} \times 6 \text{ mm}$ |
| <b>Tension d'alimentation</b>                           | Batterie Li-ion 5 V DC USB, 3,7 V                        |
| Capacité de mémoire (mémoire des données d'utilisateur) | 256 kB RAM, 1 MB flash interne, 2 GB flash externe       |
| Communication                                           | BLE 5.0 / USB 2.0                                        |
| Bande de fréquence Bluetooth basse consommation         | 2,4 GHz, 40 canaux                                       |
| Puissance typique en sortie                             | $+0$ dBm                                                 |
| Puissance émise en sortie (EIRP)                        | +2 dBm                                                   |

### <span id="page-8-6"></span><span id="page-8-2"></span>4.3 Conditions de fonctionnement

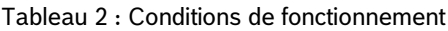

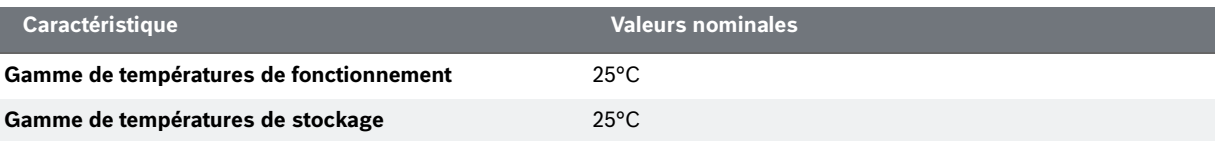

## <span id="page-8-3"></span>4.4 Schéma blocs

Voici un schéma blocs simplifié de l'Application Board 3.1.

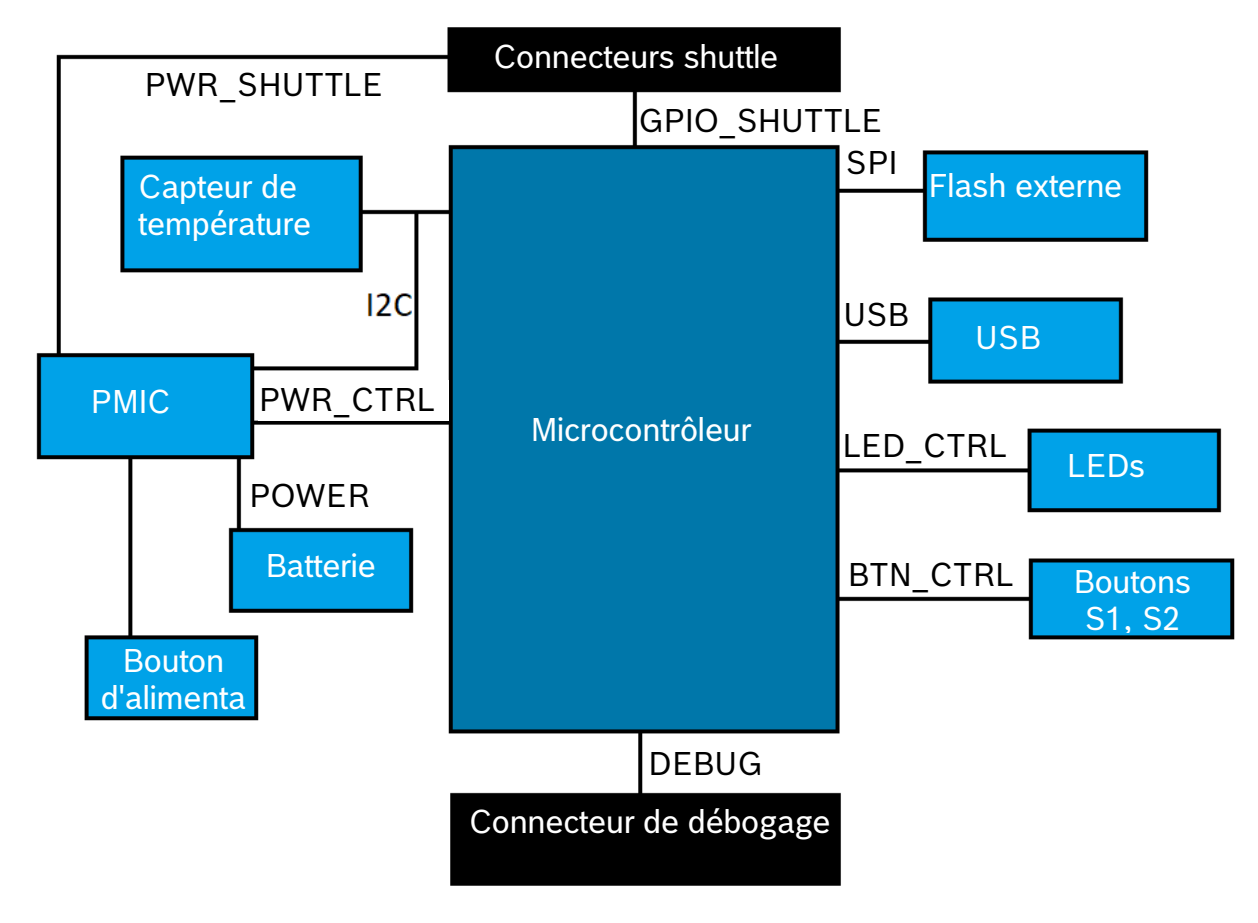

<span id="page-8-4"></span>Figure 3: Schéma blocs

## <span id="page-9-0"></span>4.5 Descriptions de module

#### <span id="page-9-1"></span>4.5.1 Touches programmables

Deux touches programmables sont connectées individuellement à la terre via une résistance de 360 Ohm. Les niveaux hauts des broches des microcontrôleurs connectés aux boutons sont censés être activés pour utiliser le bouton avec une configuration front descendant active basse. Les boutons sont appelés BTN-S1 et BTN-S2. Il n'existe aucun scénario prédéfini pour les boutons S1 et S2. L'utilisateur final est libre de programmer son scénario d'utilisation personnel.

On peut programmer un bouton poussoir connecté au PMIC pour consigner des interruptions au microcontrôleur en fonction du comportement d'appui ainsi que pour effectuer une réinitialisation de MCU. Ce bouton est le Bouton d'alimentation. Il fonctionne comme suit :

- Appui bref [80 ms < t < 1500 ms] : Il ne se passe rien. (L'utilisateur peut modifier et paramétrer un scénario qui convienne à son application)
- Appui moyen [1500 ms < t < 5000 ms] : Mode navigation activé => Le microcontrôleur est désactivé.
- Appui long [5000 ms < t] : Réinitialisation du microcontrôleur.

/ ! \ Notez qu'on ne peut activer le "Mode Navigation" que si la carte n'est alimentée **que sur batterie**. Si l'alimentation USB est connectée, la carte ne passera **jamais** en mode de navigation.

### <span id="page-9-2"></span>4.5.2 Connecteur de débogage

Ce connecteur aide à récupérer une carte en cas de corruption de nRF52840 pendant le chargement d'applications personnalisées ou tout événement similaire. Le débogage est possible avec le raccordement à un port d'interface SWD.

#### 4.5.2.1 Aperçu

On peut connecter un débogueur compatible ARM Cortex-M4 en utilisant le connecteur standard ARM Cortex 10 broches, 2 rangées, pas de 1,27 mm

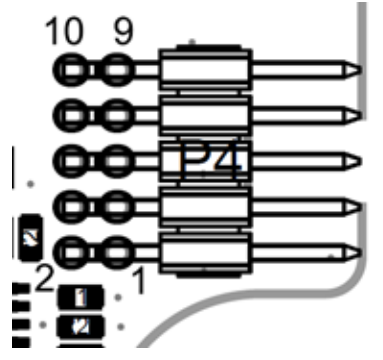

Figure 4: Connecteur de débogage

### <span id="page-9-5"></span><span id="page-9-4"></span>4.5.2.2 Description des broches

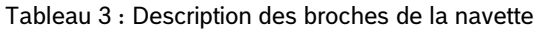

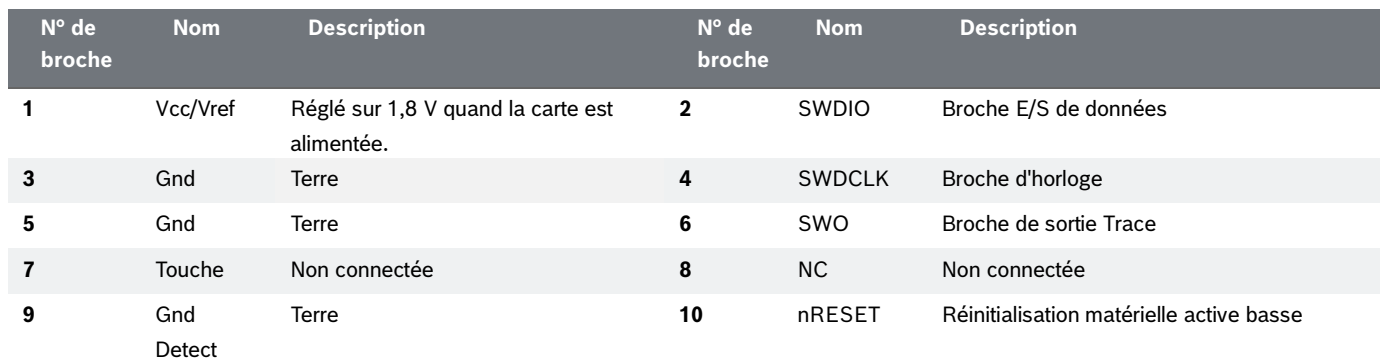

### <span id="page-9-3"></span>4.5.3 Connecteur Shuttle Board 3.0

Le connecteur Shuttle Board 3.0 permet à la connexion d'une Shuttle Board 3.0 d'être capable de prototyper un ou plusieurs capteurs (en fonction du Shuttle Board 3.0). On trouvera des détails du connecteur Shuttle Board 3.0 sous 5.

#### <span id="page-10-0"></span>4.5.4 Capteur de température

Un capteur de température numérique, le Texas Instruments TMP112, sert à mesurer la température de la carte. On peut accéder à ce capteur par le bus I2C-TEMP. On trouvera des détails sur comment faire fonctionner le capteur dans sa [fiche](https://www.ti.com/lit/ds/symlink/tmp112-q1.pdf)  [signalétique.](https://www.ti.com/lit/ds/symlink/tmp112-q1.pdf)

#### <span id="page-10-1"></span>4.5.5 Microcontrôleur

L'Application Board 3.1 utilise le module uBlox NINA-B306 Bluetooth basse consommation basé sur le chipset nRF52840 de Nordic Semiconductor. Le nRF52840, entre autres fonctions, est compatible avec USB2.0 et Bluetooth Basse Consommation 5.0. On trouvera des détails sur le module et le chipset dans la [fiche signalétique](https://www.u-blox.com/en/product/nina-b3-series-open-cpu) NINA-B306 et les [spécifications produit](https://infocenter.nordicsemi.com/index.jsp?topic=/struct_nrf52/struct/nrf52840.html&cp=4_0) de nRF52840 respectivement.

#### <span id="page-10-2"></span>4.5.6 Flash externe

Une mémoire flash Winbond **W25N02KWZEIR** 2 Gbit NAND est connectée au microcontrôleur par SPI. La mémoire flash externe sert essentiellement à enregistrer des fichiers, en particulier des fichiers d'enregistrement de données des capteurs. Les fichiers sont accessibles depuis un hôte en basculant l'appareil en mode micrologiciel MTP préchargé et en le connectant via USB.

#### <span id="page-10-3"></span>4.5.7 LEDs

Le microcontrôleur contrôle la LED RGB. On trouvera des détails sur la façon dont les LED sont contrôlées dans le [Tableau](#page-12-2)  [2 Description des broches de l'Application Board 3.1 d](#page-12-2)ans le bus LED-CTRL.

#### <span id="page-10-4"></span>4.5.8 PMIC

Le BQ25120 est responsable de l'alimentation des différents composants de la carte et fournit aussi une assistance à un bloc-batterie monocellulaire 3,7 V LiPo/Li-ion connecté à l'Application board 3.1, ce qui permet d'utiliser la carte comme réseau de capteurs sans fil. Le courant de charge de la batterie est fixé à 150 mA avec un courant terminal de 16 mA (environ 10 %). ll peut aussi être modifié et configuré par l'utilisateur final.

#### <span id="page-10-5"></span>4.5.9 Connecteur de la batterie Li-ion

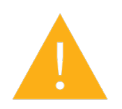

Le connecteur de batterie Li-ion permet la conexion d'une batterie Lithium Ion ou Lithium Polymère. Ne pas connecter d'autre type de batterie, car cela risque d'endommager les circuits de la carte et entraîner un comportement inattendu, et éventuellement échauffement ou incendie.

Caractéristiques de batterie utilisées en R&D :

- Référence : DTP503030
- **Tension : 3,7V**
- Capacité : 400mAh
- **Intensité en fonctionnement continu : 80mA**
- Intensité de charge maximale : 200mA
- Connecteur : S2B-PH-K-S(LF)(SN)

## <span id="page-11-0"></span>4.6 Fonctionnement principal de l'Application Board 3.1

La carte peut être alimentée soit par une batterie au lithium connectée au port de batterie, soit par USB.

- 1. Pour un appareil connecté
	- a. Par USB et/ou batterie,
		- i. La carte est sous tension dès qu'elle reçoit de l'énergie par USB.
		- ii. Le voyant LED rouge s'allume pour indiquer que la carte reçoit de l'énergie par USB.
	- b. Par batterie uniquement,
		- i. appuyez sur le bouton d'alimentation pour alimenter la carte.
- 2. La LED de statut multicolore passe au rouge pour indiquer que le démarrage du micrologiciel est terminé.
- 3. Ici, il est possible de connecter la carte soit par USB, soit par Bluetooth basse consommation, pour établir une connexion. L'advertising Bluetooth est activé. Le balayage de la carte avec les outils suivants doit être possible,
	- a. Connexion à la carte via COINES SDK.
	- b. Connexion à la carte via Development Desktop 2.1.
	- c. Connexion à la carte via les applications mobiles de Bosch Sensortec.

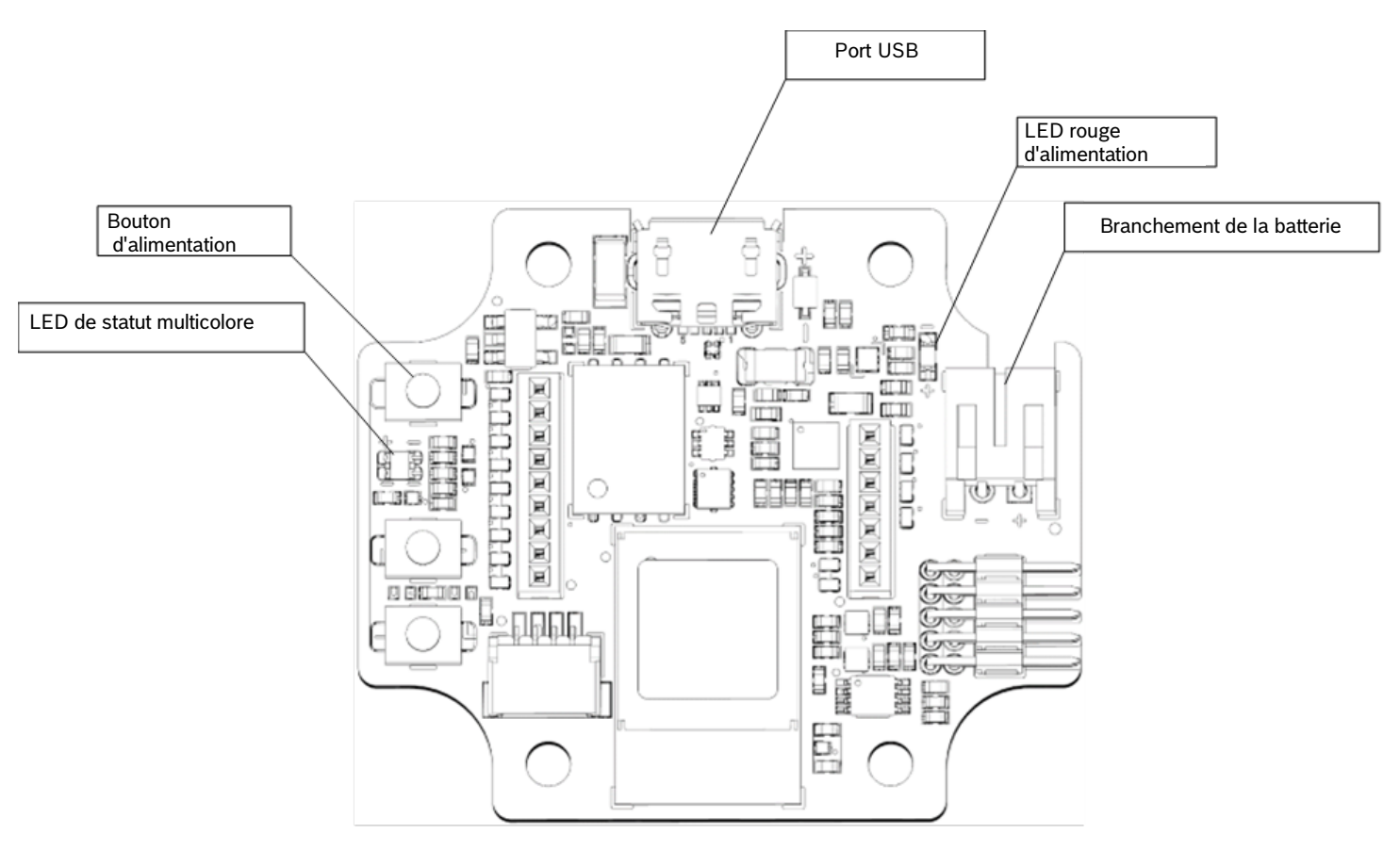

<span id="page-11-1"></span>Figure 5: Schéma de l'Application Board 3.1

## <span id="page-12-1"></span><span id="page-12-0"></span>4.7 Descriptions des broches

#### <span id="page-12-2"></span>Tableau 4 : Description des broches de l'Application Board 3.1

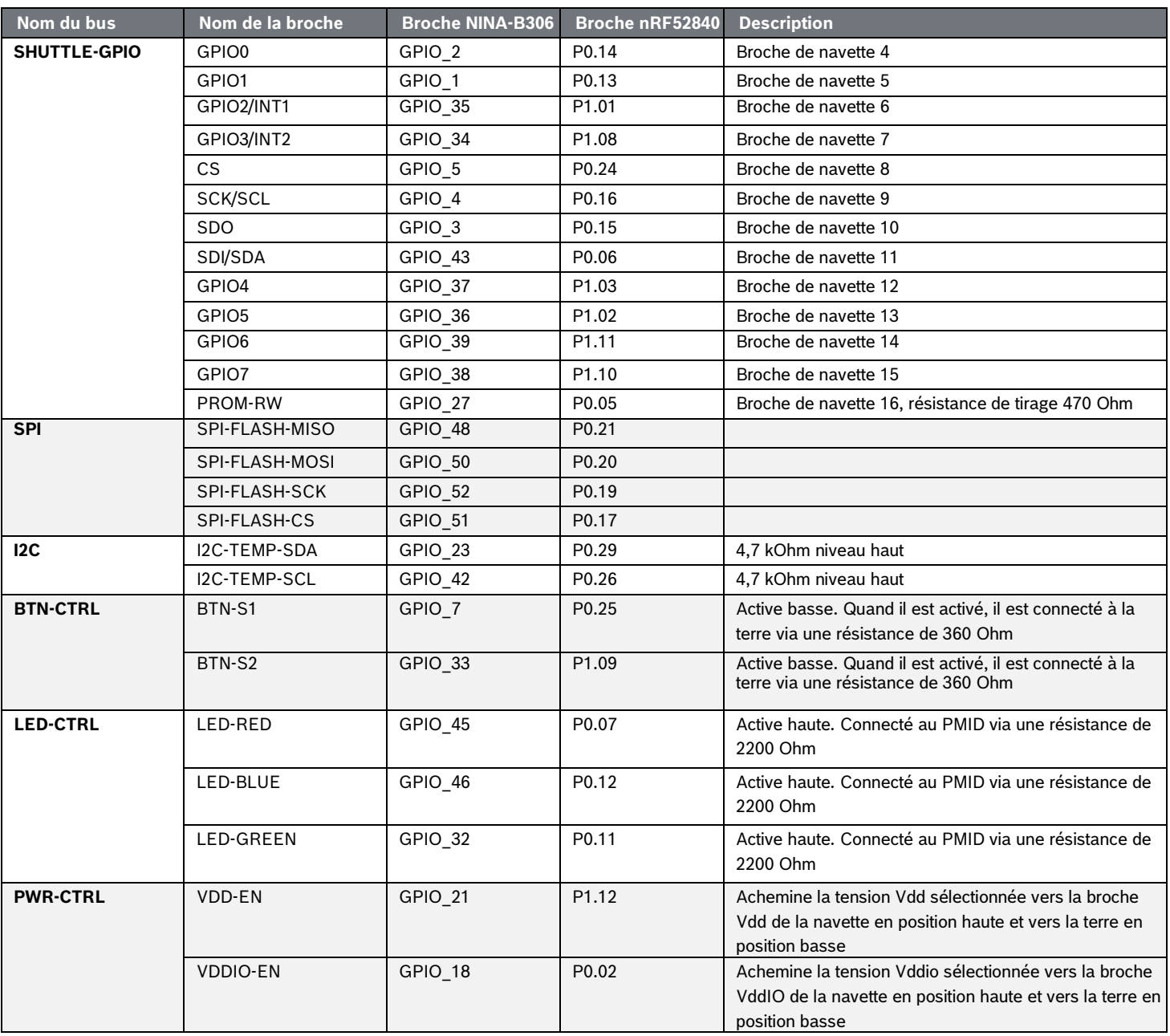

## <span id="page-13-1"></span><span id="page-13-0"></span>5.1 Dimensions

La figure suivante décrit les dimensions typiques de la Shuttle Board 3.0 pour des navettes standard.<br>
22.2

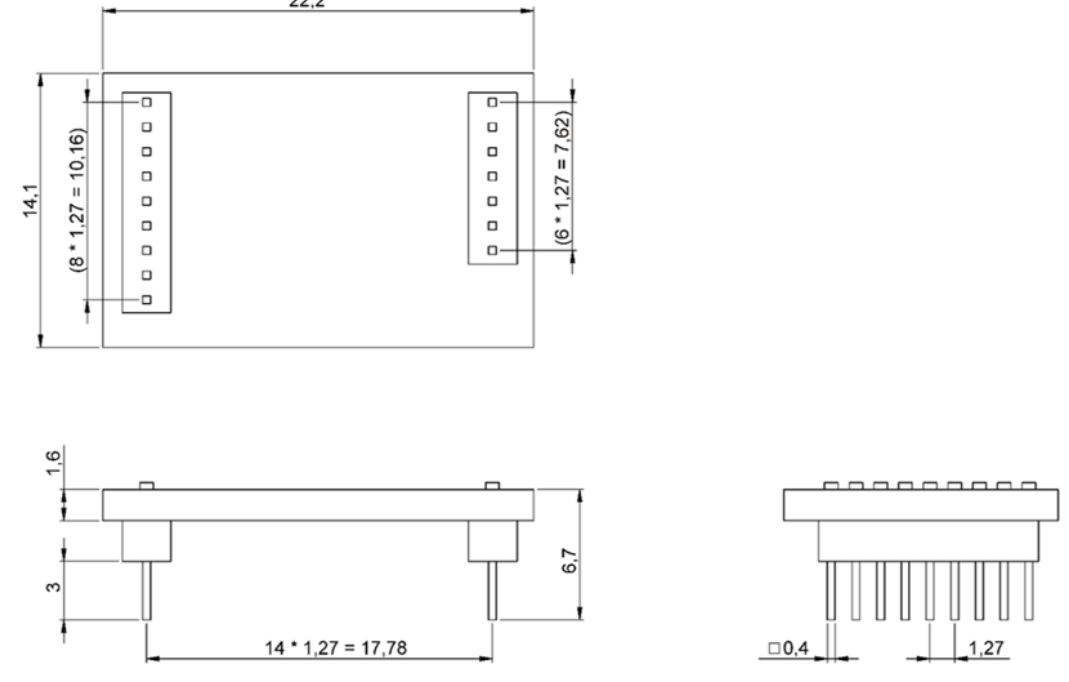

Figure 6: Dimensions de la carte Shuttle Board 3.0 standard

<span id="page-13-2"></span>La figure suivante décrit les dimensions typiques de la Shuttle Board 3.0 pour des navettes multicapteurs.<br>22

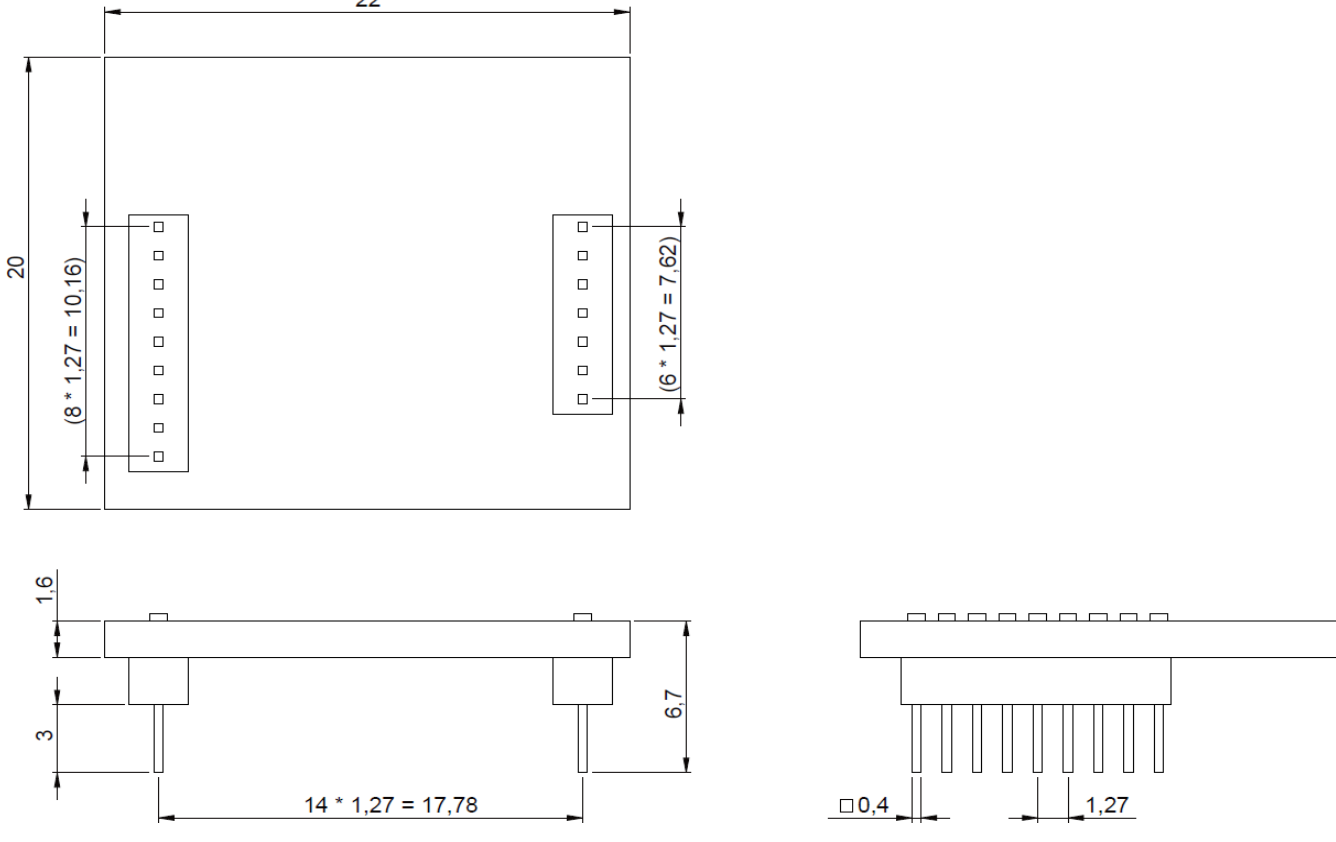

<span id="page-13-3"></span>Figure 7: Dimensions de la carte Shuttle Board 3.0 multicapteur

## <span id="page-14-1"></span><span id="page-14-0"></span>5.2 Descriptions des broches

### Tableau 5 : Description des broches de Shuttle Board 3.0

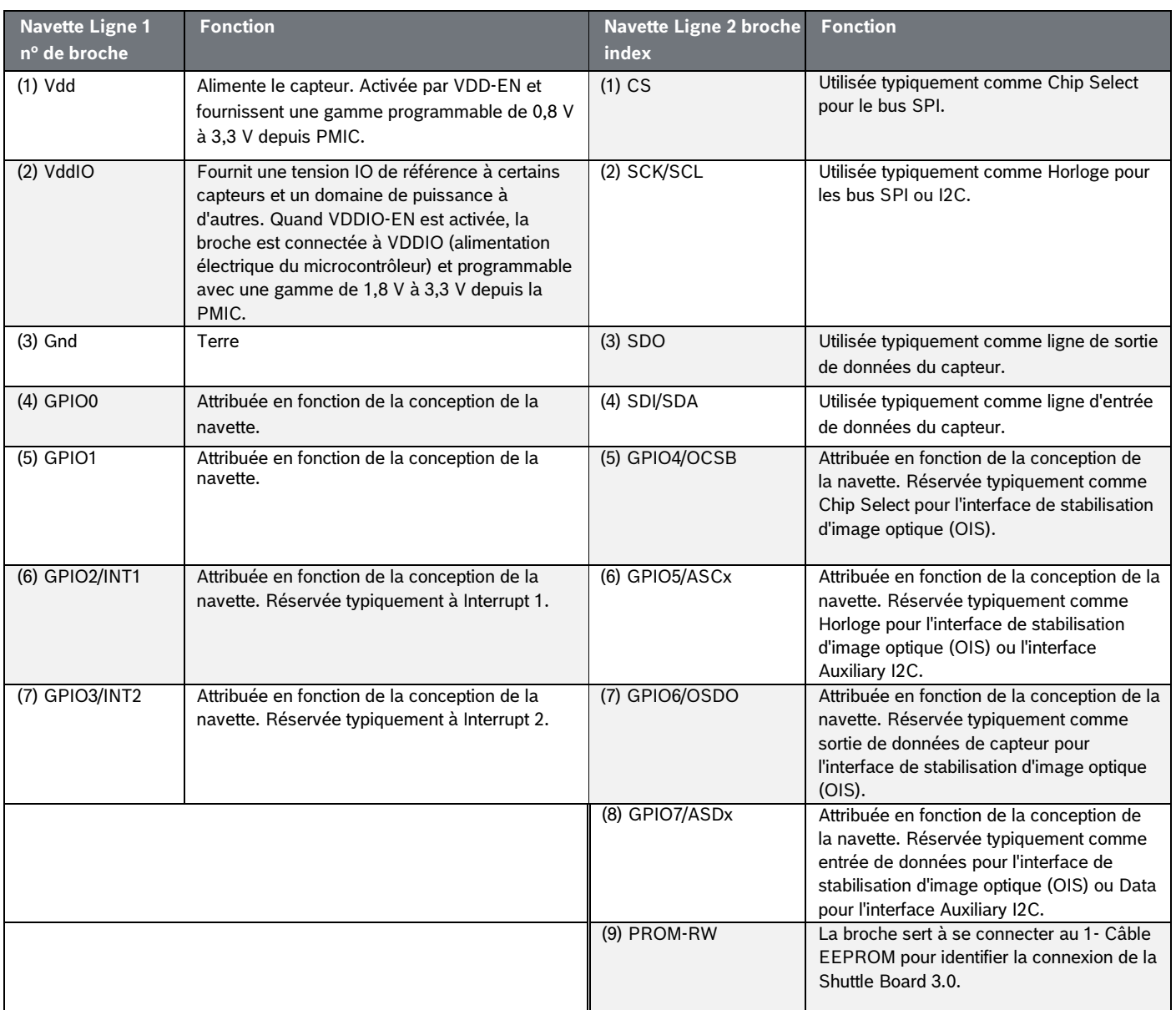

## <span id="page-15-1"></span><span id="page-15-0"></span>6.1 Aperçu

Brève description de la configuration de mémoire de l'Application Board 3.1

## **SoftDevice S140 de Nordic Semiconductor** Pile de protocole à nombreuses fonctionnalités de Bluetooth basse consommation

**160 kB** d'espace

réservé

Fonctionnalités clés Bluetooth 5.0.

#### **Micrologiciel USB MTP**

Le protocole de transfert multimédia par USB permet de transférer des fichiers vers et en provenance de l'appareil, ce qui supprime le besoin de tout matériel supplémentaire pour transférer des données.

**32 kB** d'espace réservé

#### **Application par défaut / Application d'utilisateur**

L'Application par défaut permet d'utiliser la carte comme un USB pour raccorder SPI/I2C/GPIO avec certaines caractéristiques spécialisées pour enregistrements de données basées sur des événements en provenance du capteur.

On peut télécharger une Application personnalisée utilisant COINES SDK sur la carte pour des tests, prototypes ou démos personnalisés.

**768 kB** d'espace réservé

#### **Bootloader USB DFU**

Le chargeur d'amorçage contribue à la norme de mise à jour des micrologiciels de l'appareil avec la capacité supplémentaire de mettre à jour les micrologiciels sans fil en utilisant la DFU de Nordic Semiconductor par Bluetooth basse consommation.

**64 kB** d'espace réservé

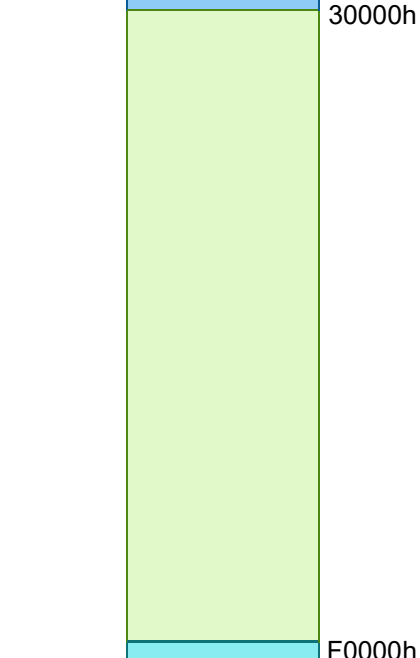

L'espace mémoire de 1 MB de NRF52840

FFFFFh

00000h

28000h

## <span id="page-16-0"></span>**7 Démarrer**

## <span id="page-16-1"></span>7.1 Aperçu d'installation

Il est recommandé d'utiliser un environnement protégé contre les ESD pour faire fonctionner l'Application Board 3.1 comme dépeint dans l'image.

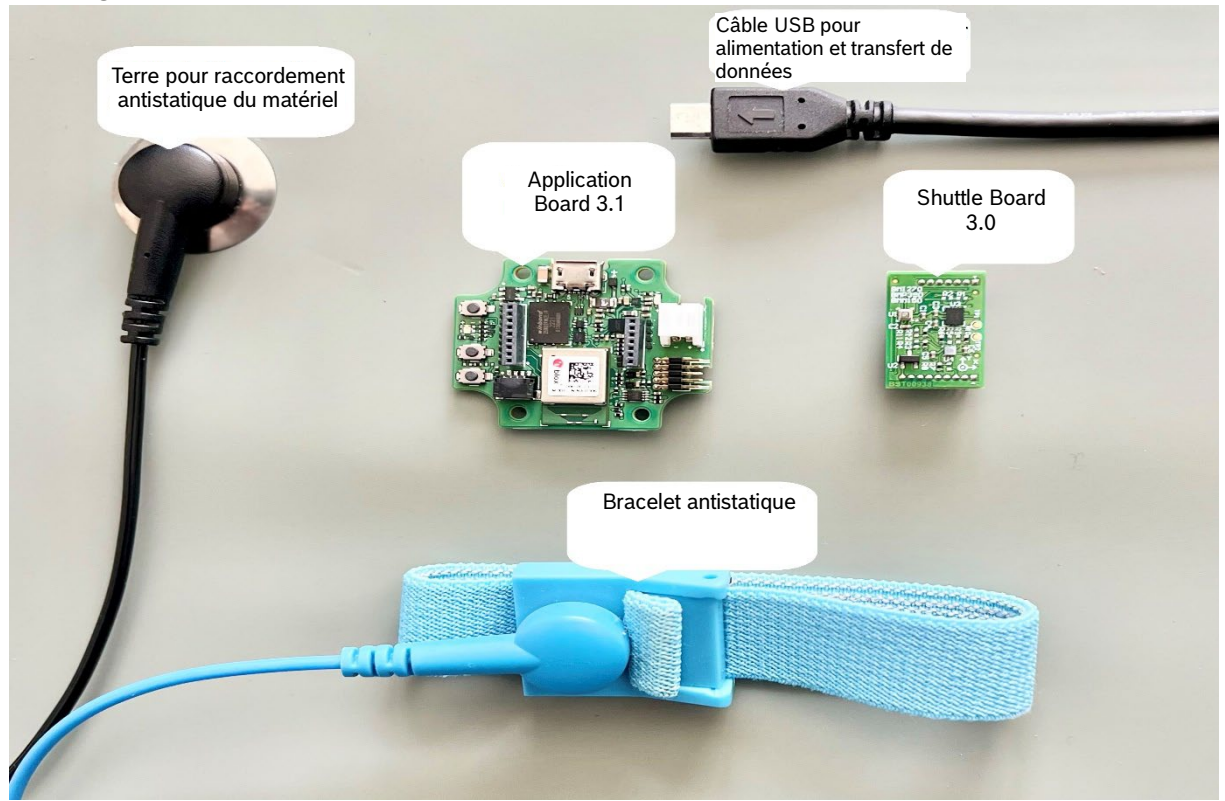

Figure 8: Installation de l'Application Board 3.1

## <span id="page-16-3"></span><span id="page-16-2"></span>7.2 Connexion d'une carte Shuttle Board 3.0

Vérifiez que les broches sont bien alignées pour éviter d'endommager le connecteur ou de courber les broches.

<span id="page-16-4"></span>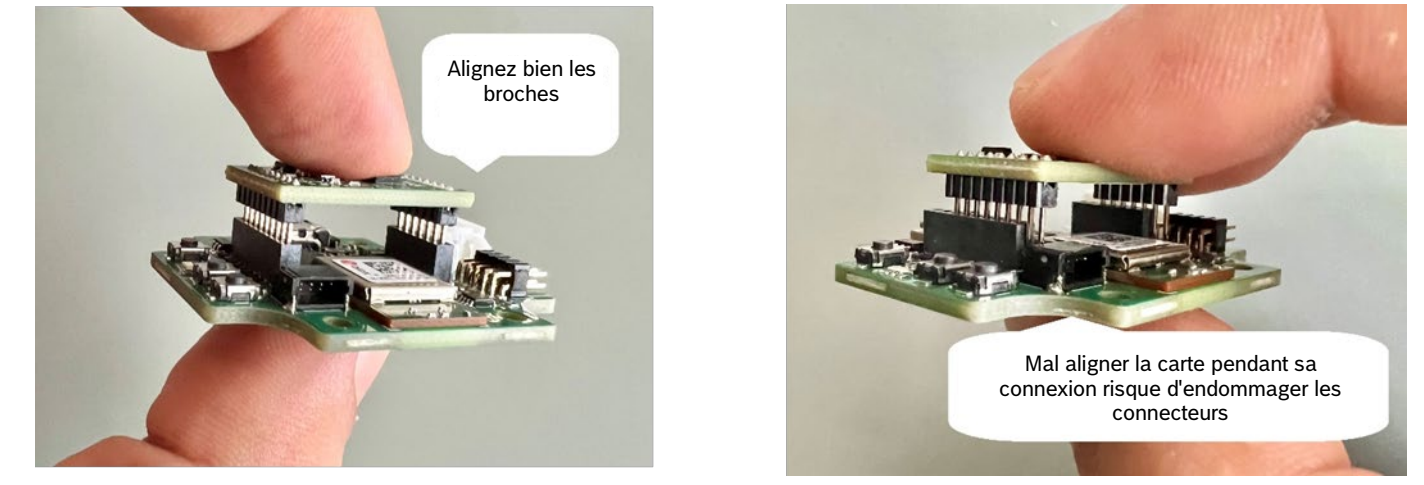

Figure 9: Alignement des broches de la carte Shuttle Board 3.0

Une fois l'alignement effectué, appuyez sur la carte avec les pouces pour ajuster la Shuttle Board 3.0 sur l'Application Board 3.1.

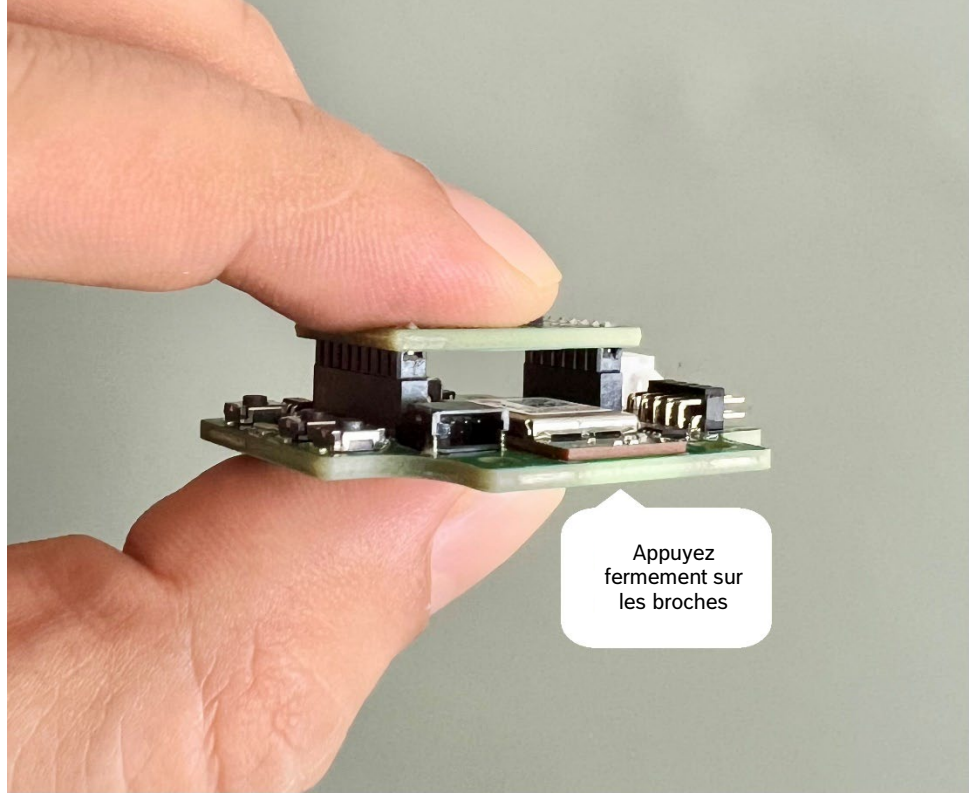

Figure 10: Connexion de la carte Shuttle Board 3.0

## <span id="page-17-1"></span><span id="page-17-0"></span>7.3 Connexion de l'Application Board 3.1 par USB

Quand vous branchez le câble USB, la carte est immédiatement mise sous tension.

<span id="page-17-2"></span>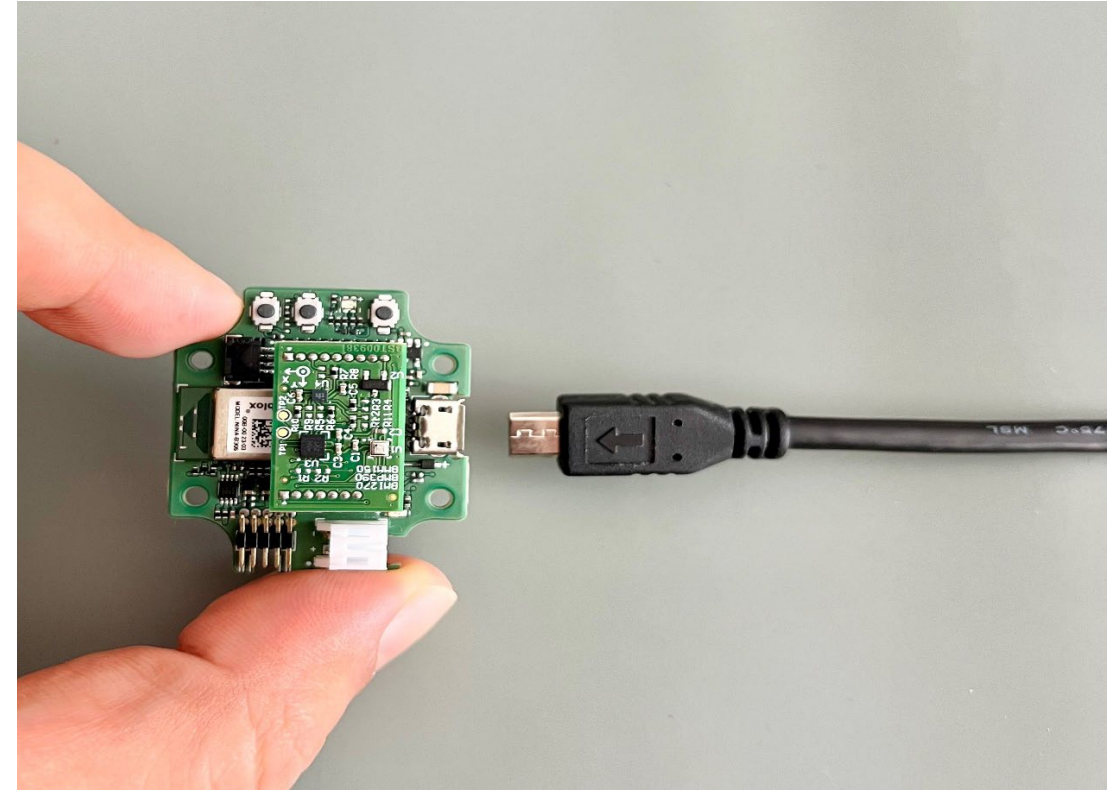

Figure 11: Connexion du câble USB

<span id="page-18-0"></span>Tirez par petits coups sur la Shuttle Board 3.0 pour enlever l'Application Board 3.1. Évitez de la tordre ou de la faire tourner, car cela risque de déloger le connecteur de l'Application Board 3.1.

<span id="page-18-1"></span>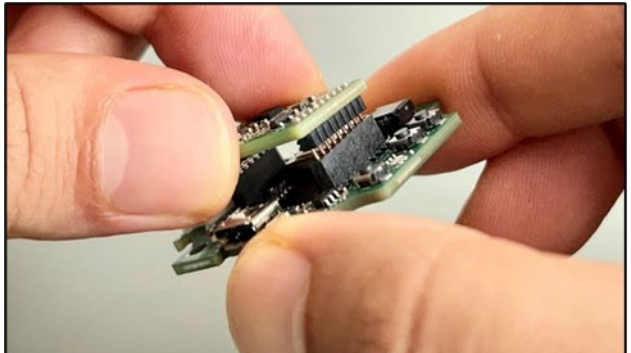

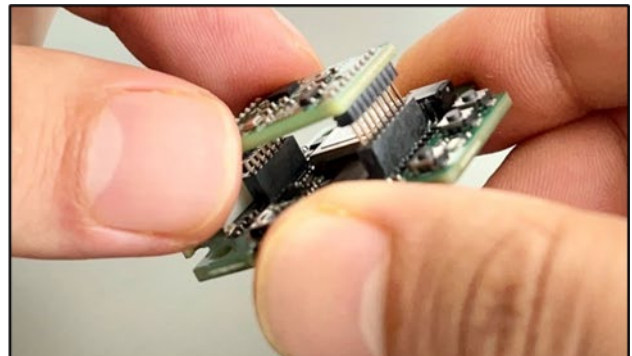

Figure 12: Enlèvement de la carte Shuttle Board 3.0

## <span id="page-19-0"></span>**8 Maintenance**

**Attention :** Tout dommage au matériel peut entraîner un risque d'incendie ! Toute pénétration de liquide dans l'appareil peut entraîner des court-circuits et endommager l'appareil. Cela peut provoquer un incendie, une perte de données et des mesures incorrectes.

## <span id="page-20-0"></span>**9 Autres informations liées au produit**

Veuillez trouver tous les documents en lien avec le produit et les guides d'utilisation sur notre site web : [https://www.bosch](https://www.bosch-sensortec.com/)[sensortec.com/](https://www.bosch-sensortec.com/)

## <span id="page-21-0"></span>**10 Informations légales et réglementaires sur l'Application Board 3.1**

<span id="page-21-1"></span>10.1 Notices de l'Union Européenne et Réglementations générales RoHS

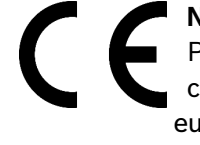

### **Notices de l'Union Européenne Directive sur les Équipements Radio**

Par la présente, Bosch Sensortec GmbH déclare que l'équipement radio type "Application Board 3.1" est conforme à la Directive 2014/53/EU (Directive sur les Équipements Radio). Le texte complet de la déclaration européenne de conformité est disponible à l'adresse interneet de Bosch Sensortec.

L'Application Board 3.1 satisfait les exigences de la Directive RoHS 2011/65/EC relative à la limitation de certaines substances dangereuses dans les dispositifs électriques et électroniques (Directive RoHS).

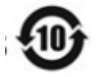

### **Nom et teneur en substances dangereuses dans les produits**

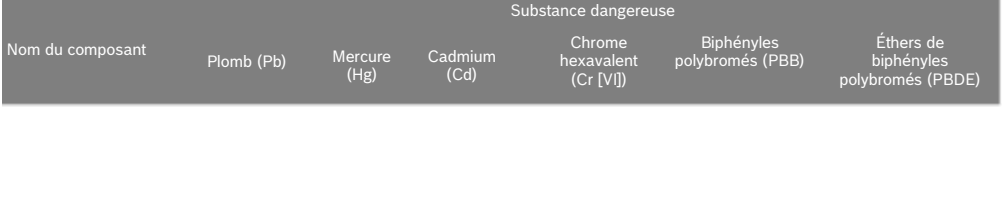

*Diode X O O O O O*

Ce tableau a été développé suivant les stipulations de SJ/T 11364.

- O : La teneur d'une telle substance dangereuse dans tous les matériaux homogènes d'un tel composant est inférieure à la limite exigée par GB/T 26572.
- X : La teneur d'une telle substance dangereuse dans un certain matériau homogène d'un tel composant est supérieure à la limite exigée par GB/T 26572. Aucune solution alternative mature dans l'industrie en conformité avec UE RoHS.
- \* Les conditions d'utilisation des produits et la période d'utilisation écologique sont spécifiées dans le manuel du produit.

La certification pour l'Union Européenne ne s'applique qu'aux appareils Application Board 3.1 avec la marque CE imprimée sur le boîtier. L'utilisateur devra le vérifier avant d'utiliser l'Application Board 3.1 dans l'Union Européenne.

## <span id="page-21-2"></span>10.2 USA : Notices FCC

La FCC a émis une Autorisation d'Équipement à Bosch Sensortec GmbH pour l'Application Board 3.1 conformément à la réglementation FCC § 15 C avec l'identification FCC ID : 2AO4I-APP31.

Remarque : Tout changement ou modification non expressément approuvé par Bosch Sensortec GmbH est de nature à annuler le certificat de la FCC et, par conséquent, l'autorité de l'utilisateur à utiliser l'équipement.

Cet appareil ne doit pas être situé dans le même local ni utilisé en association avec toute autre antenne ou tout autre transmetteur.

La puissance irradiée en sortie de l'appareil est très inférieure aux limites d'exposition radiofréquences de la FCC. Néanmoins, l'appareil doit être utilisé de façon à minimiser le risque de contact humain en fonctionnement normal.

L'appareil est conforme au paragraphe 15 de la Réglementation FCC. Le fonctionnement est soumis aux deux conditions suivantes :

- 1) L'appareil ne doit pas provoquer d'interférences dangereuses, et
- 2) Cet appareil doit accepter toutes les interférences reçues, y compris les interférences de nature à provoquer un fonctionnement indésirable.

Cet équipement a été testé et trouvé conforme aux limites d'un appareil numérique de classe B conformément au chapitre 15 de la Réglementation FCC. Ces limites sont conçues pour fournir une protection raisonnable contre les interférences nocives dans une installation résidentielle. Cet équipement génère, utiliser et peut émettre de l'énergie radiofréquence et, s'il n'est pas installé et utilisé selon les instructions, il peut générer des interférences néfastes pour les communications radio. Toutefois, il n'y a aucune garantie que des interférences ne surviendront pas dans une installation particulière. Si cet équipement provoque des interférences néfastes à la réception radio ou télévisuelle, ce qu'on peut déterminer en éteignant puis en rallumant l'équipement, l'utilisateur est encouragé à essayer de corriger les interférences par au moins une des mesures suivantes :

- Réorienter ou repositionner l'antenne réceptrice.
- Augmenter la séparation entre l'équipement et le récepteur.
- Connecter l'équipement à une sortie d'un circuit différente de celle à laquelle le récepteur est connecté.
- Demander de l'aide au vendeur ou à un technicien radio/TV expérimenté.

L'utilisation de l'Application Board 3.1 est soumise à validation et observation de la réglementation légale locale chez le client. Pour toute information sur les autres certifications qui peuvent progressivement être émises, veuillez contacter notre assistance Application Board 3.1 sur [contact@bosch-sensortec.com.](mailto:contact@bosch-sensortec.com)

#### Déclaration d'exposition RF de la FCC

L'équipement est conforme aux limites d'exposition radiofréquences produites par la FCC pour un environnement non contrôlé.

Cet équipement doit être installé et utilisé à une distance minimale de 1,5 cm entre l'appareil et l'utilisateur ou toute personne présente. Cet appareil ne doit pas être situé dans le même local ni utilisé en association avec toute autre antenne ou tout autre transmetteur.

## <span id="page-23-0"></span>10.3 Canada : Exemption de licence ISED

Cet apareil contient un ou plusieurs émetteurs/récepteurs exempts de licence conforme aux Avis de conformité à la réglementation d'Innovation, Sciences et Développement économique Canada (ISDE). Le fonctionnement est soumis aux deux conditions suivantes :

- (1) L'appareil ne doit pas provoquer d'interférences ; et
- (2) Cet appareil doit accepter toutes les interférences reçues, y compris les interférences de nature à provoquer un fonctionnement indésirable de l'appareil.

Informations supplémentaires : CAN ICES-003(B)/NMB-003(B) IC:26413-APP31

L'émetteur/récepteur exempt de licence contenu dans le présent appareil est conforme aux CNR d'Innovation, Sciences et Développement économique Canada applicables aux appareils radio exempts de licence. L'exploitation est autorisée aux deux conditions suivantes :

- (1) L'appareil ne doit pas produire de brouillage ;
- (2) L'appareil doit accepter tout brouillage radioélectrique subi, même si le brouillage est susceptible d'en compromettre le fonctionnement.

Déclaration d'exposition RF Canada ISED :

Cet équipement est conforme aux limites d'exposition radiofréquences produites par le CNR d'Innovation, Sciences et Développement économique Canada pour un environnement non contrôlé.

Cet équipement doit être installé et utilisé à une distance minimale de 1,5 cm entre l'appareil et l'utilisateur ou toute personne présente.

Cet appareil ne doit pas être situé dans le même local ni utilisé en association avec toute autre antenne ou tout autre transmetteur.    

Cet équipement est conforme aux limites d'exposition aux radiofréquences définies par la Innovation, Sciences et Développement économique Canada pour un environnement non contrôlé.

Cet équipement doit être installé et utilisé avec un minimum de 1.5 cm de distance entre le dispositif et l'utilisateur ou des tiers.

Ce dispositif ne doit pas être utilisé à proximité d'une autre antenne ou d'un autre émetteur.

### <span id="page-23-1"></span>10.4 Bluetooth

L'Application Board 3.1 est compatible Bluetooth 5.0.

### <span id="page-23-2"></span>10.5 Mise au rebut

L'appareil, les accessoires et l'emballage doivent être triés pour assurer un recyclage écologique. Ne jetez pas l'appareil avec les déchets ménagers et industriels !

Selon la directive européenne 2012/19/EU, les appareils électriques et électroniques devenus inutilisables doivent être collectés séparément et éliminés d'une manière écologique.

### <span id="page-23-3"></span>10.6 Restrictions d'utilisation

La carte Application Board 3.1 a été développée pour un usage professionnel uniquement.

Les produits Bosch Sensortec sont développés pour l'industrie des biens de consommation. On ne doit les utiliser que dans les limites des paramètres de la fiche signalétique de ce produit. Ils ne conviennent pas à un usage dans des systèmes de maintien de vie ou d'importance critique pour la sécurité. Les systèmes critiques pour la sécurité sont ceux pour lesquels on s'attend à ce qu'une défaillance entraîne des dommages corporels, un décès ou de graves dommages aux biens. De plus, on ne doit pas les utiliser directement ni indirectement à des fins militaires (y compris, mais non limitativement, pour la prolifération nucléaire, chimique ou biologique d'armes ou pour le développement de la technologie des missiles), énergie nucléaire, applications en haute mer et spatiales (y compris, mais non limitativement, pour la technologie des satellites).

Les produits Bosch Sensortec sont commercialisés sur la base des exigences légales et réglementaires concernant les produits Bosch Sensortec à usage sur les marchés cibles géographiques suivants : BE, BG, DK, DE, EE, FI, FR, GR, IE, IT, HR, LV, LT, LU, MT, NL, AT, PL, PT, RO, SE, SK, SI, ES, CZ, HU, CY, US, CN, JP, KR, TW. Si vous avez besoin de davantage d'informations ou si avez d'autre exigences, veuillez contacter votre service après-vente local. L'utilisateur utilise les produits Bosch Sensortec à ses propres risques et responsabilités.

### **Exemples d'application et astuces**

En ce qui concerne tout exemple ou astuce, toute valeur typique et/ou toute information dans la présente, Bosch Sensortec n'assume aucune garantie ni responsabilité de quelque sorte que ce soit, y compris, sans limitation, aucune garantie de non infraction aux droits de propriété intellectuelle et de copyright d'une quelconque tierce partie. Les informations données dans ce document ne devront en aucun cas être considérées comme une garantie de conditions ou de caractéristiques. Elles ne sont fournies qu'à titre illustratif et aucune évaluation concernant d'éventuelles infractions aux droits de propriété intellectuelle et de copyright ou concernant la fonctionnalité, les performances ou les erreurs n'a été faite.

## **11 Historique des modifications du document**

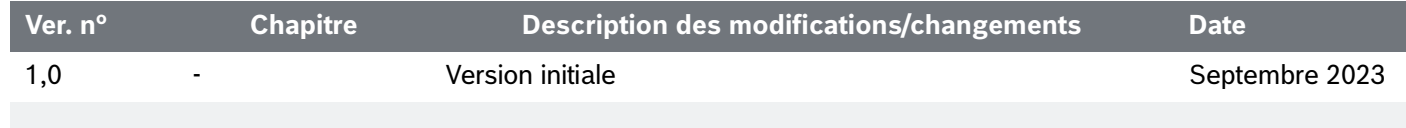

**Bosch Sensortec GmbH** Gerhard-Kindler-Straße 9 72770 Reutlingen / Germany

contact@bosch-sensortec.com www.bosch-sensortec.com

Tout droit de modification réservé Document n°: BST-DHW-AN013-00